# CO goskills **Windows 11 for Beginners**

GoSkills online course syllabus Thursday, May 1, 2025

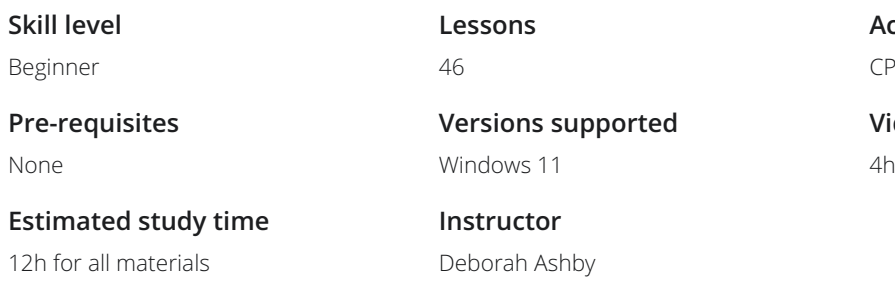

**Accredited by** CPD

**Video duration** 47m

#### Introduction

**Course Introduction**<br>An Introduction to the course and Windows 11.

Upgrade from Windows 10 to Windows 11<br>How to upgrade from Windows 10 to Windows 11.

What's Different in Windows 11?<br>3 Understand the differences between Windows 10 and Windows 11.

#### Get Started in Windows 11

Log in to Windows 11<br>Understand the different ways to log in to Windows 11.

- Explore the Windows Interface<br>Get familiar with the Windows interface, layout and structure.
	- System Settings<br>Know where to go to access and adjust system settings.

Connect Bluetooth Devices<br> **Connect Bluetooth devices such as headphones to Windows 11.** 

Mouse and Trackpad Options<br>Learn how to change how the mouse and trackpad functions.

**Quick Settings**<br>**Adjust common functionality using Quick Settings.** 

Connect to the Internet<br>
11 to the Internet and manage your WiFi settings.

Set Up a Printer<br>Set Up a Printer on Windows 11.

Update Windows 11<br>Install scheduled and manual updates.

### File Explorer

Understand the Folder Structure<br>13 Get familiar with File Explorer and understand how files and folders work.

OneDrive in File Explorer<br>Learn how to connect, open, and work with OneDrive files in File Explorer.

Folder Shortcuts<br>
15 Create shortcuts to frequently used folders.

Customize File Explorer<br>Learn how to customize File Explorer so it work for you.

- Create, Rename and Delete Folders<br>17 Know how to create new folders, rename existing folders, and delete folders in File Explorer.
- Move and Copy Files and Folders<br>Move and Copy Files and Folders from one location to another.

# **Extract Zip Files**<br>19 Understand what zip files are and how to extract the contents to a folder.

#### Organize the Desktop

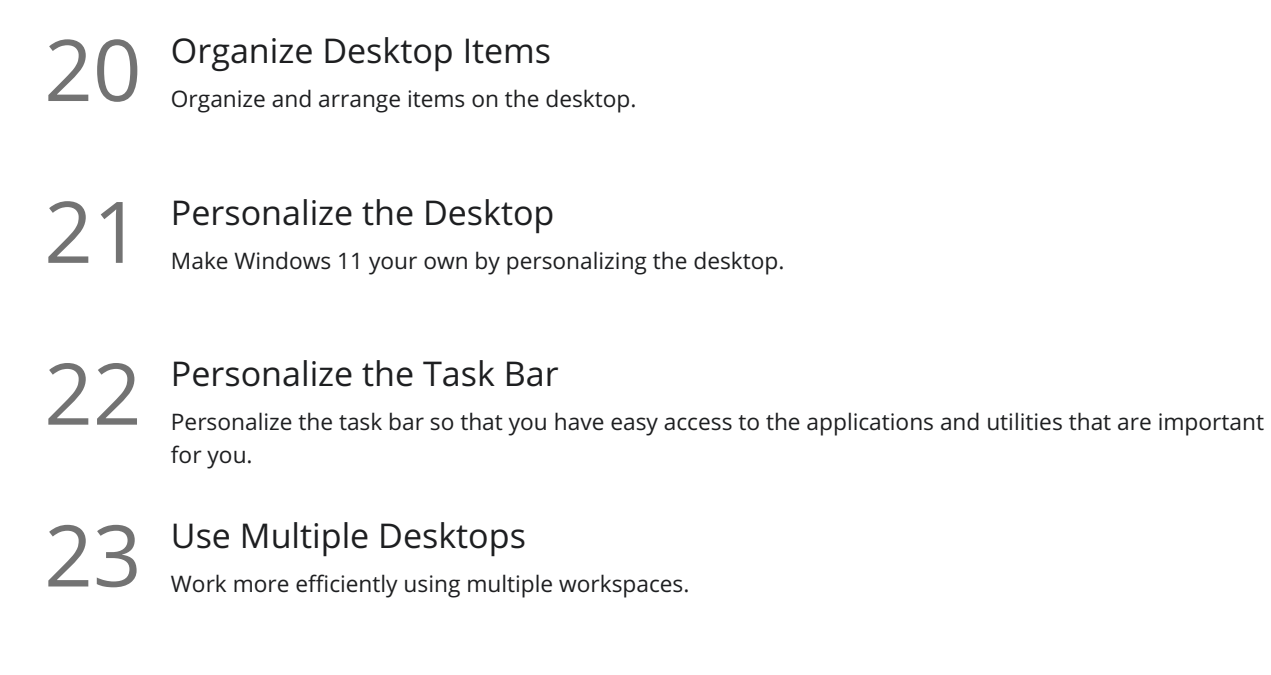

Snap Windows<br>View multiple windows at once using snapping.

#### Work with Applications

- 25 Access Microsoft 365 Applications<br>
Learn how to access Word, Excel, PowerPoint, Outloc<br>
Windows 11. Learn how to access Word, Excel, PowerPoint, Outlook, and other Microsoft 365 applications in Organize and Edit Photos<br>Use the Photos application in Windows 11 to store, organize, and edit photos.
- 27 Browse the Web with Microsoft Edge<br>27 Learn how to personalize and browse the web with Microsoft Edge.
- Send and Receive Messages and Calls<br>28 Use the built-in Teams app to send and receive messages and calls.
	- Take Screenshots with the Snipping Tool<br>Use the Snipping Tool to take screenshots and paste them into other applications.

Use Sticky Notes<br>Use the Sticky Notes app to create digital Post-it Notes.

# Use Mail, Address Book and Calendars

Link Online Accounts<br>32 Link Windows 11 Mail, Address Book, and Calendars to your online accounts.

 $33$  Use the Mail App<br> $33$  Use the Windows 11 Mail App to view and manage emails.

 $34$  Use the Calendar<br>Use the Windows 11 Calend<br>events. Use the Windows 11 Calendar App to view and manage your calendar appointments, meetings, and

**35** Create and Manage Contacts<br>35 Create and Manage Contacts and People.

# Install Applications

 $36$  Install Applications from the Microsoft Store<br>Download and install 3rd party applications from the Microsoft Store.

Uninstall Applications<br>
Uninstall applications from Windows 11.

# Notification Settings

Manage Notifications<br>31 Manage how notifications are delivered in Windows 11.

Use Focus Assist<br>39 Know where to go to toggle on Focus Assist so you only receive the most important notifications.

# Cortana and Search

Use Windows Search<br>Use Windows Search to find files, folders, people, and applications.

Use Voice Commands with Cortana<br>Search for items on your PC using your voice and Cortana.

# Account Settings

42 Change Password and Sign In Options<br>Learn where to go to change your Windows 11 password and modify your sign-in options.

Manage Multiple Accounts<br>
43 Set up multiple local or Microsoft 365 accounts on the same PC.

## Back Up Data

Set a Backup<br>44 Understand the importance of backing up data and explore the available methods.

45 Archive Files to External Devices<br>Free-up space on your PC by moving files from your local drives to an external device.

#### Course Close

Course Close<br>Course Close and Instructor Sign Off.

**Go to [GoSkills.com](https://www.goskills.com/Course/Windows-11-for-Beginners)**